# **Quick Start Guide**

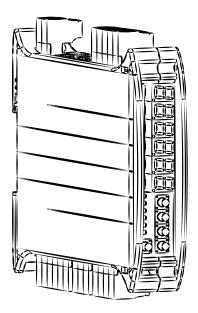

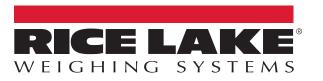

PN 219717 Rev A

## **1. Electrical Schematic**

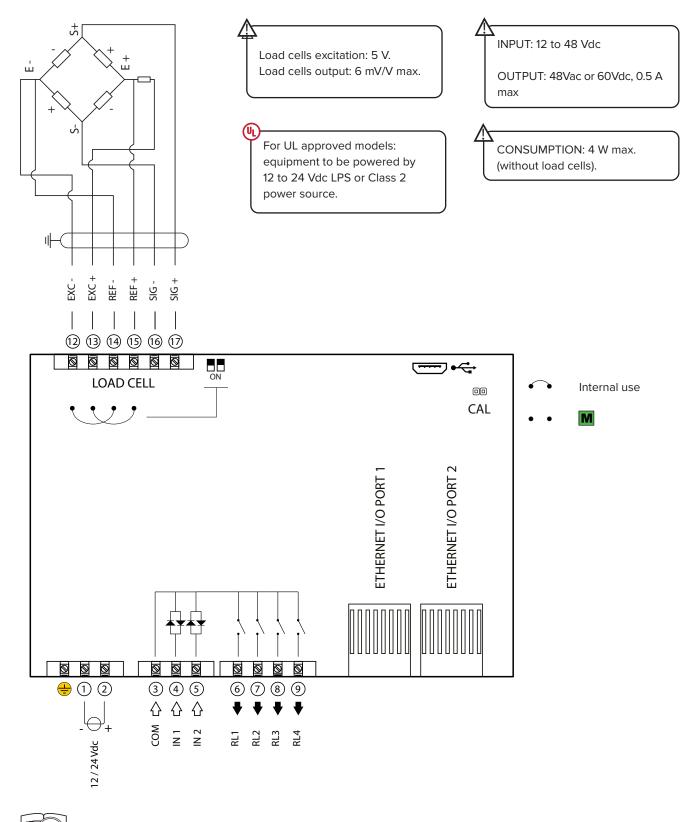

Manuals are available from Rice Lake Weighing Systems at www.ricelake.com/manuals Warranty information is available at www.ricelake.com/warranties

# 2. Key Functions

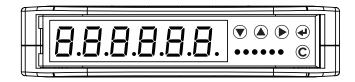

|   | Configuration menu                            |  |  |  |  |
|---|-----------------------------------------------|--|--|--|--|
|   | Decreases digit / Scrolls down.               |  |  |  |  |
|   | Increases digit / Scrolls up.                 |  |  |  |  |
|   | Enters the setup.<br>Selects digit to modify. |  |  |  |  |
| ≁ | Enters a step / Confirms.                     |  |  |  |  |
| С | Clears / Exits a step (no save).              |  |  |  |  |
|   |                                               |  |  |  |  |

|   | Weighing mode                                                                                                |  |  |  |  |  |
|---|----------------------------------------------------------------------------------------------------|--|--|--|--|--|
| ▼ | Clears the displayed gross weight.                                                                           |  |  |  |  |  |
|   | Short press: executes semiautomatic tare.<br>Long press: allows to enter known tare.                         |  |  |  |  |  |
|   | Activates / deactivates the function.                                                                        |  |  |  |  |  |
| + | Short press executes data transmission on the<br>printer serial port.<br>Long press: Setpoint configuration. |  |  |  |  |  |
| С | ON/Standby of the instrument.                                                                                |  |  |  |  |  |

# 3. Indicator Light Descriptions

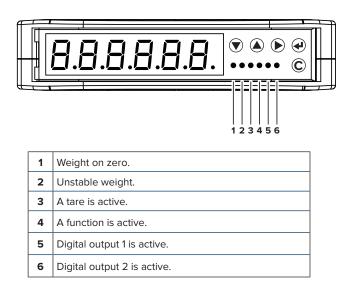

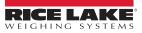

## 4. Configuration Menu

1. Reboot the weight transmitter

2. Press the key when display shows the 888888 message:

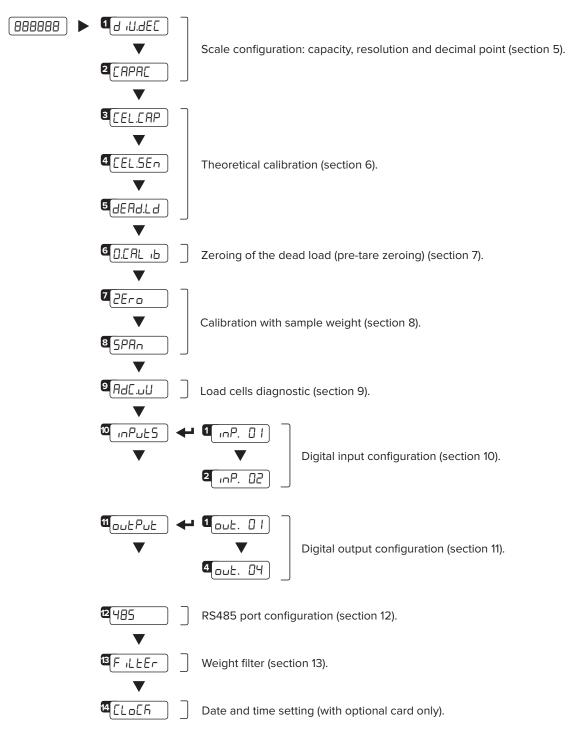

#### HOW TO EXIT THE MENU AND SAVE YOUR CONFIGURATION

1. Press C key repeatedly until SAUEP appears; press ← to save or press C to exit without saving.

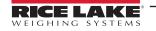

## 5. Maximum Scale Capacity, Increment and Decimal Point Settings

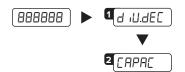

Set the decimal point position and the minimum scale increment\*1 (0.001-0.002-0.005-0.01-0.02-0.05-0.1-0.2-0.5-1-2-5-10-20-50).

Set the maximum scale capacity\*2 (max 999999 ).

Examples: For a 60000 lb scale, with 2 lb increment: d IU.dEC = 2 CRPRC = 50000

For a 10000 g scale, with 0.1 g increment: d .U..dEE = D.. I ERPRE = 10000.0 For a 3000 lb scale, with 0.05 lb increment: d .U..dEC = 0.05 CRPRC = 3000.00

\*1 Increment = the amount that the scale will increment by as weight is added or removed.

<sup>\*2</sup> Maximum capacity = the maximum weight that can be measured using the scale you are creating.

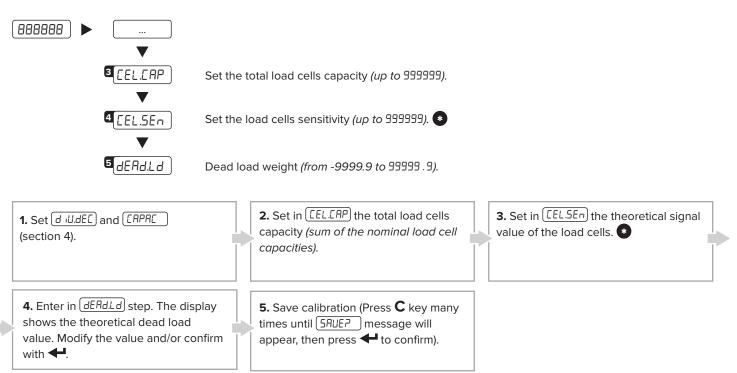

#### 6. Theoretical Calibration

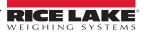

# 7. Zero Mechanical Tare (pre-tare zeroing)

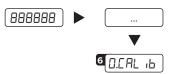

Zeroing of the pre-tare (or mechanical tare).

This functionality allows to zero the weigh of the scale structure (e.g. empty silo, conveyor, etc.) without changing the calibration in memory.

# 8. Calibration with Sample Weight

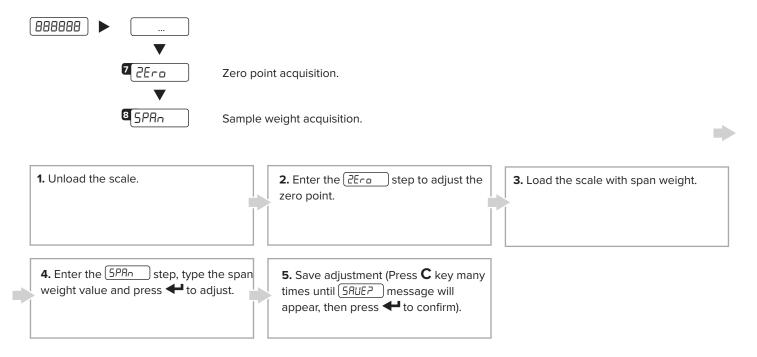

# 9. Load Cells Diagnostics ( $\mu$ V/V)

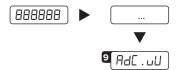

It allows to verify signal of each channel. It must be included into the range 0 to 3 mV/V. Signal have to be stable and it have to increase by increasing the weight on the scale.

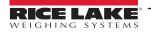

## **10.Input Settings**

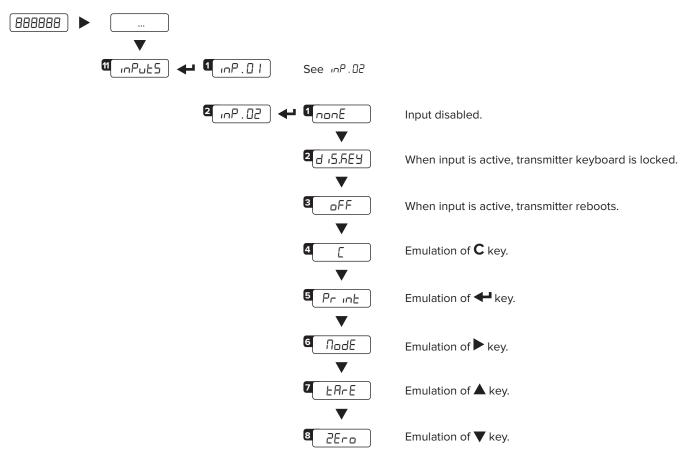

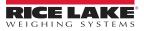

## **11. Output Settings**

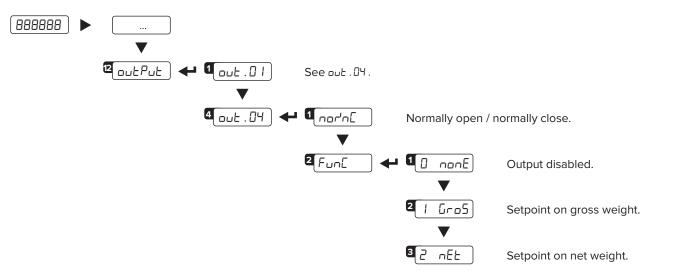

#### 11.1 HOW TO PROGRAM SETPOINTS

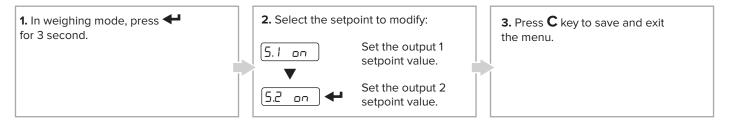

## 12. Fieldbus Settings

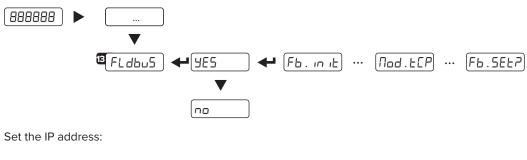

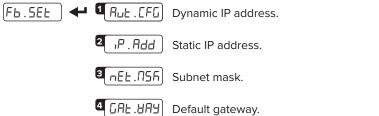

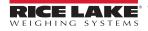

## 13. Weight Filter

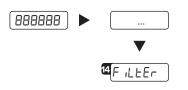

The active weight filter is displayed, alternating with the weight value. Press  $\blacktriangle$  and  $\blacktriangledown$  keys to scroll through the available filters (from slowest to fastest, F1 to F11).

# **14. Programming Errors**

| MESSAGE  | DESCRIPTION               | SOLUTION                                                                                                    |
|----------|---------------------------|----------------------------------------------------------------------------------------------------|
| PrEE.    | Calibration error         | First calibrate the zero point (2Ero), then proceed with sample weight acquisition (5PAn) (section 9).                                                   |
| Err.Pnt  | Calibration error         | Check the connection of the load cell. Verify the load cell signal is stable, valid and greater than the previously acquired point.                      |
| Er II    | Calibration error         | Increase the calibration weight.                                                                                                    |
| Er 12    | Calibration error         | Check the signal from the load cell increases when weight is incremented on the scale.                                                                   |
| Er 37    | Calibration error         | Repeat calibration and verify capacity and division have been correctly set.                                                                             |
| Er 39    | Instrument not configured | Transmitter needs to be configurated.                                                                                                    |
| C.Er. 36 | Calibration error         | Verify the signal from the load cell is not negative.                                                                                                    |
| C.Er. 37 | Calibration error         | Verify the signal from the load cell is not negative.                                                                                                    |
| Err.Лot  | Weight unstable           | Check in RdE . لال parameter that the signal is stable.<br>If the connection of the cells is with 4 wires, check that the sense<br>jumpers are inserted. |
| AdC.Err  | A/D converter error       | Converter failure. Reboot the instrument.                                                                                                    |
| EEL.Err  | Global load cell error    | Signal anomaly: check the load cells connection.                                                                                                    |

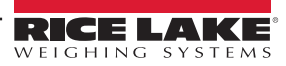

# 15. Modbus TCP

#### **15.1 MODBUS TCP REGISTERS**

| Data                       | Register                        | DESCRIPTION                                                                                            |                                                                                                    |        |        |                |  |  |
|----------------------------|---------------------------------|----------------------------------------------------------------------------------------------------|----------------------------------------------------------------------------------------------------|--------|--------|----------------|--|--|
| Gross weight               | 30001 (H)                       | Registers 30001 and 30002 contain the Gross Weight value.                                              |                                                                                                    |        |        |                |  |  |
|                            | 30002 (L)                       | Registers 50001 and 50002 contain the 01055 weight value.                                              |                                                                                                    |        |        |                |  |  |
|                            | 30003 (H)                       | Decistors                                                                                              | 20002 and 20004 contain the Not Weight up                                                                                                    | luo    |        |                |  |  |
| Net weight                 | 30004 (L)                       | Registers                                                                                              | Registers 30003 and 30004 contain the Net Weight value.                                                                                                    |        |        |                |  |  |
|                            |                                 | Bit 15 <sub>(msb)</sub><br>Bit 14                                                                      | Active channel.                                                                                                    | Bit 15 | Bit 14 | Active Channel |  |  |
|                            |                                 | Bit 14<br>Bit 13                                                                                       | Active channel.<br>No function.                                                                                                    | 0      | 0      | Channel 1      |  |  |
|                            |                                 | Bit 12                                                                                                 | No function.                                                                                                    | 0      | 1      | Channel 2      |  |  |
|                            |                                 | Bit 11<br>Bit 10                                                                                       | No function.<br>No function.                                                                                                    | 1      | 0      | Channel 3      |  |  |
| Input status               |                                 | Bit 9<br>Bit 8 <sub>(Isb)</sub>                                                                        | Status of input n. 2.<br>Status of input n. 1.                                                                                                    | 1      | 1      | Channel 4      |  |  |
| register                   | Bit<br>Bit<br>Bit<br>Bit<br>Bit | Bit 7 <sub>(msb)</sub><br>Bit 6<br>Bit 5<br>Bit 4<br>Bit 3<br>Bit 2<br>Bit 1<br>Bit 0 <sub>(lsb)</sub> | 1 = Scale unloaded (gross weight = 0).<br>Tare PT (1 = PT tare is active).<br>Tare (1 = Tare is active).<br>Overload condition (0 = No; 1 = Overload).<br>Underload condition (0 = No; 1 = Underload).<br>Weight Stability (0 = Unstable; 1 = Stable).<br>Gross Weight Polarity (0 = "+"; 1 = "-").<br>Net Weight Polarity (0 = "+"; 1 = "-"). |        |        |                |  |  |
|                            |                                 | Last rece                                                                                              | ived command.                                                                                                    |        |        |                |  |  |
| Command status<br>register | 30006                           | Bit 7 <sub>(msb)</sub><br>Bit 6<br>Bit 5<br>Bit 4<br>Bit 3<br>Bit 2<br>Bit 1<br>Bit 0 <sub>((sb)</sub> | Last command result.<br>Last command result.<br>Last command result.<br>Last command result.<br>Counting of processed commands.<br>Counting of processed commands.<br>Counting of processed commands.<br>Counting of processed commands.                                                                                                    |        |        |                |  |  |
|                            |                                 | No Funct                                                                                               | ion.                                                                                                    |        |        |                |  |  |
| Output status<br>register  | 30007<br>B<br>B                 | Bit 7 <sub>(msb)</sub><br><br>Bit 2<br>Bit 1<br>Bit 0 <sub>(lsb)</sub>                                 | No function.<br><br>No function.<br>Digital output 2 status (0 = OFF; 1 = ON).<br>Digital output 1 status (0 = OFF; 1 = ON).                                                                                                    |        |        |                |  |  |
| Selected page              | 30008                           | Shows the value of the selected page (3001).                                                           |                                                                                                    |        |        |                |  |  |
| μV                         | 30009                           | μV value.                                                                                              |                                                                                                    |        |        |                |  |  |

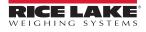

#### 15.2 MODBUS TCP REGISTERS FOR COMMAND SENDING

| Data        | Register  | DESCRIPTION                                                                                    |  |  |  |  |
|-------------|-----------|------------------------------------------------------------------------------------------------|--|--|--|--|
|             |           | Main available commands:                                                                       |  |  |  |  |
|             |           | Value Command                                                                                  |  |  |  |  |
|             |           | 00 Hex No command                                                                              |  |  |  |  |
|             |           | 01 Hex Scale zeroing                                                                           |  |  |  |  |
|             |           | 02 Hex Tare                                                                                    |  |  |  |  |
| Command     | 40001     | 03 Hex Preset Tare                                                                             |  |  |  |  |
|             |           | OA Hex Setpoint 1 setting                                                                      |  |  |  |  |
|             |           | OB Hex Setpoint 2 setting                                                                      |  |  |  |  |
|             |           | 19 Hex Digital output setting                                                                  |  |  |  |  |
|             |           | 22 Hex Reboot the weight transmitter                                                           |  |  |  |  |
|             |           |                                                                                                |  |  |  |  |
|             | 40002 (H) | First parameter of the command.                                                                |  |  |  |  |
| Parameter 1 | 40003 (L) | Parameter is always expressed in absolute mode (no decimals, no sign).                         |  |  |  |  |
|             | 40004 (H) | Second parameter of the command.                                                               |  |  |  |  |
| Parameter 2 | 40005 (L) | Parameter is always expressed in absolute mode (no decimals, no sign).                         |  |  |  |  |
|             | 40006     |                                                                                                |  |  |  |  |
|             |           | Used in advanced configuration, refer to the complete Fieldbus manual for further information. |  |  |  |  |
|             | 40016     |                                                                                                |  |  |  |  |

#### EXAMPLE 1

For zeroing the weight on the scale:

2. Set the command in byte 2

| Byte | Value  |
|------|--------|
| 1    | 00 Hex |
| 2    | 01 Hex |

#### EXAMPLE 2

For setting a preset tare of 1000 lb:

1. Set the tare value in parameter 1 (byte 3, 4, 5, 6) 2. Set the command in byte 2

| Byte               | Value  |
|--------------------|--------|
| 1                  | 00 Hex |
| 2                  | 03 Hex |
| З <sub>(МSB)</sub> | 00 Hex |
| 4                  | 00 Hex |
| 5                  | 03 Hex |
| <b>6</b> (LSB)     | E8 Hex |

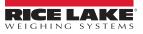

| Modbus | TCP |
|--------|-----|
|--------|-----|

# Notes

| Notes |      |  |
|-------|------|--|
|       |      |  |
|       |      |  |
|       |      |  |
|       |      |  |
|       |      |  |
|       | <br> |  |
|       |      |  |
|       |      |  |
|       |      |  |
|       |      |  |
|       |      |  |
|       |      |  |
|       |      |  |
|       |      |  |
|       |      |  |
|       |      |  |
|       |      |  |
|       |      |  |
|       |      |  |
|       |      |  |
|       |      |  |
|       |      |  |
|       |      |  |
|       |      |  |
|       |      |  |
|       |      |  |
|       |      |  |
|       |      |  |
|       |      |  |
|       |      |  |
|       |      |  |
|       | <br> |  |
|       |      |  |
|       |      |  |
|       |      |  |
|       |      |  |
|       |      |  |
|       |      |  |
|       |      |  |
|       |      |  |
|       |      |  |
|       |      |  |
|       | <br> |  |
|       |      |  |
|       |      |  |
|       |      |  |
|       |      |  |
|       |      |  |
|       |      |  |
|       |      |  |
|       |      |  |
|       |      |  |
|       |      |  |
|       |      |  |
|       |      |  |
|       |      |  |
|       |      |  |
|       |      |  |
|       |      |  |
|       |      |  |
|       |      |  |
|       |      |  |

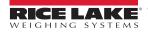

| SCT-1SX-MODBUS TCP/IP |  |
|-----------------------|--|
| Notes                 |  |
|                       |  |
|                       |  |
|                       |  |
|                       |  |
|                       |  |
|                       |  |
|                       |  |
|                       |  |
|                       |  |
|                       |  |
|                       |  |
|                       |  |
|                       |  |
|                       |  |
|                       |  |
|                       |  |
|                       |  |
|                       |  |
|                       |  |
|                       |  |

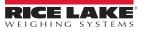

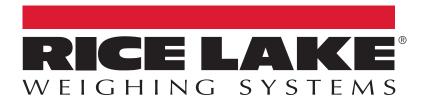

© Rice Lake Weighing Systems Content subject to change without notice. 230 W. Coleman St. • Rice Lake, WI 54868 • USA USA: 800-472-6703 • International: +1-715-234-9171

www.ricelake.com